• Visulisation diagram for the advert

- Annotations
	- Images/graphics (including logos)
	- Colours and colour schemes you will not colour in your design, you will label your colours instead
	- Fonts, sizes and positions of text
	- Dimentions
	- Links to brief (e.g. discount code)

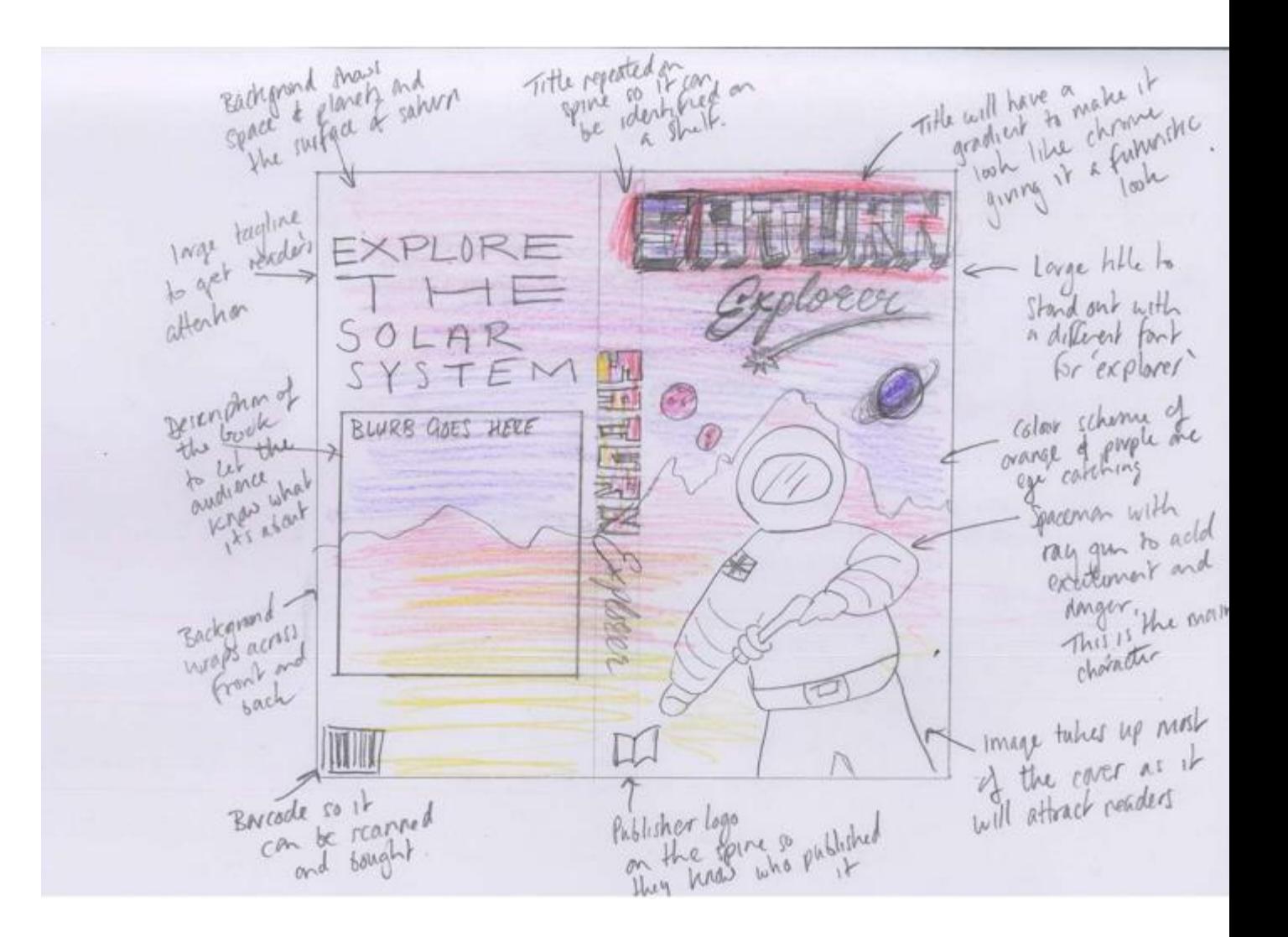

## Assets table

- Collect and record assets for your advert
- Save in a suitbale folder
- With suitbale names
- E.g.

#### > Zoo Assests

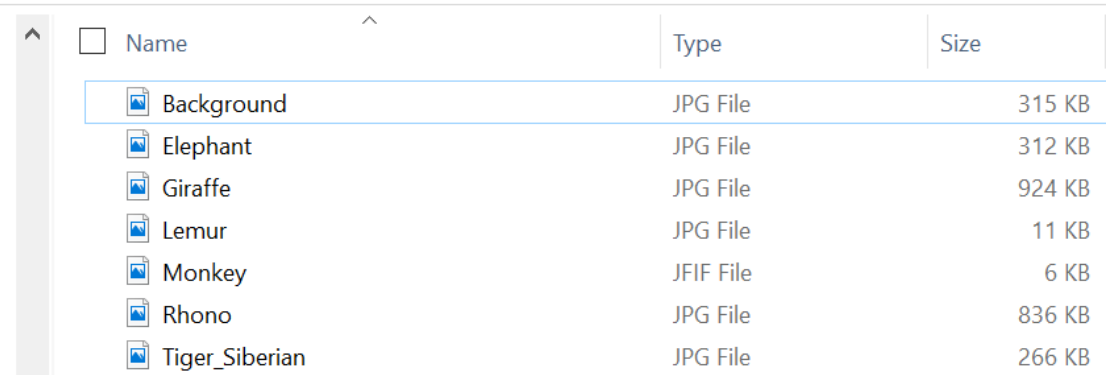

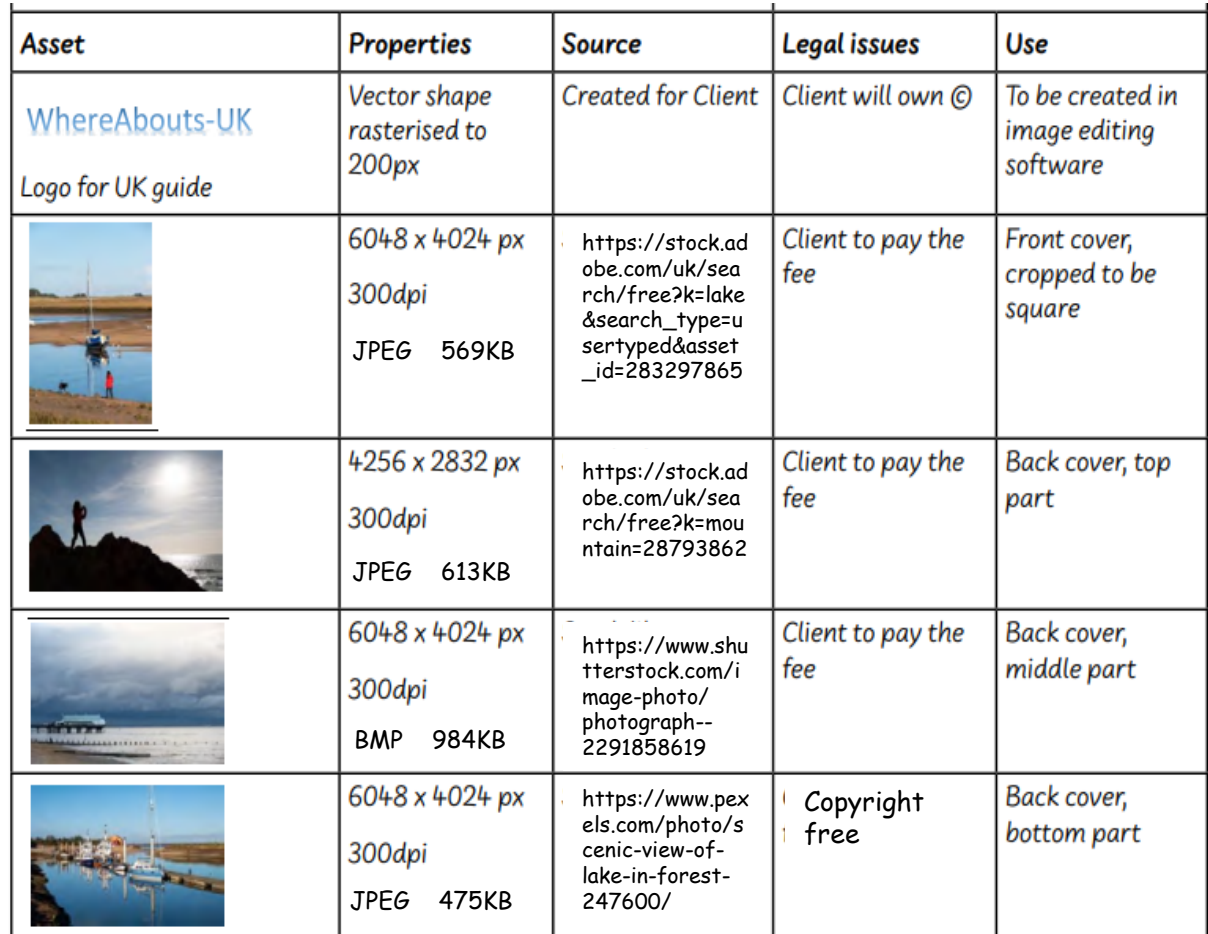

# Creating our visual identity

I have created a circle using the vector shape tools and changed the colour.

E.g.

HEX: #ESFF99

RGB: 229 255 153 RM

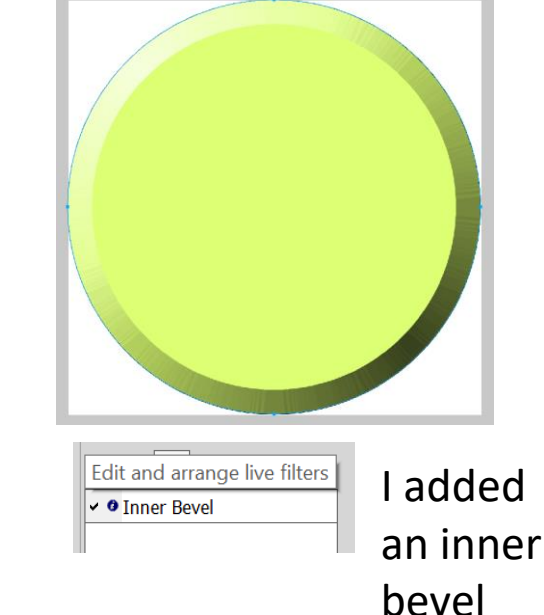

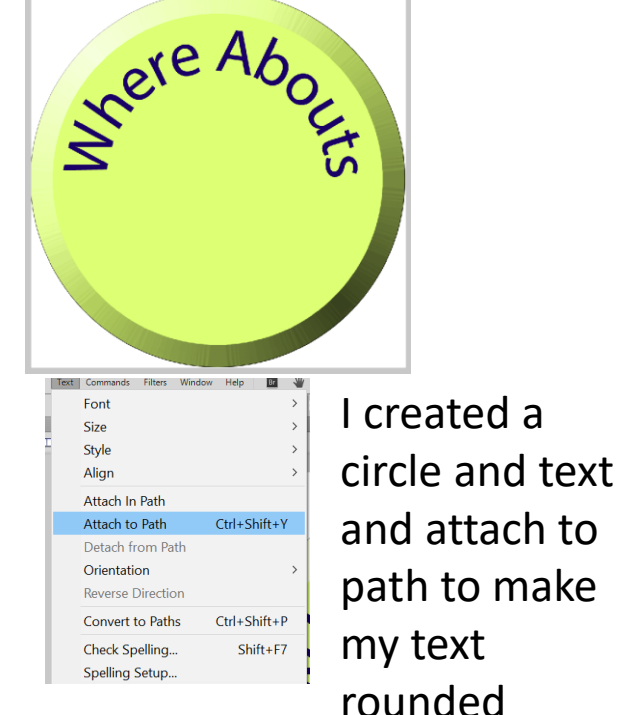

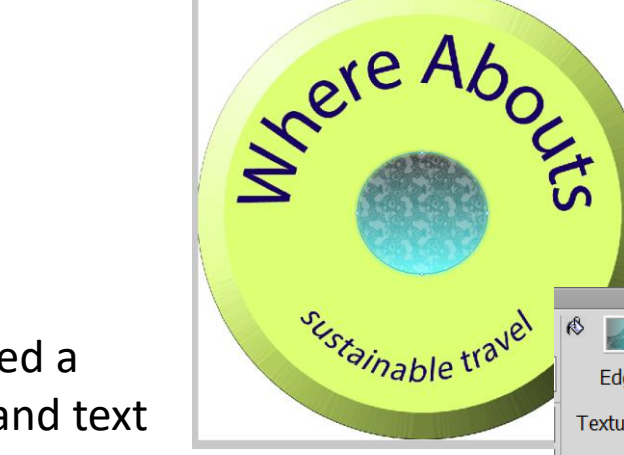

Sere About

Sustainable trave

I used the vector path tool to draw a curve and attached this text to path too.

Vector  $\setminus$   $\Diamond$  $\circledcirc$  T  $\checkmark$   $\uparrow$  Pen tool (P) 烫 S Vector Path tool (P) Web Redraw Path tool (P)  $\mathbb{R}$ 

I added a circle, feathered the edge, made it 50% transparent and made the texture oilslick

16

 $\blacksquare$ 

Transparent

Edge: Feather

Texture: Oilslick

 $\blacksquare$  $\mathcal{L}_{\rm eff}$ 

10

 $\overline{\mathsf{v}}$ 

 $50\%$   $\sim$ 

|≋

## Saving Visual Identity

Where Aboute Logo

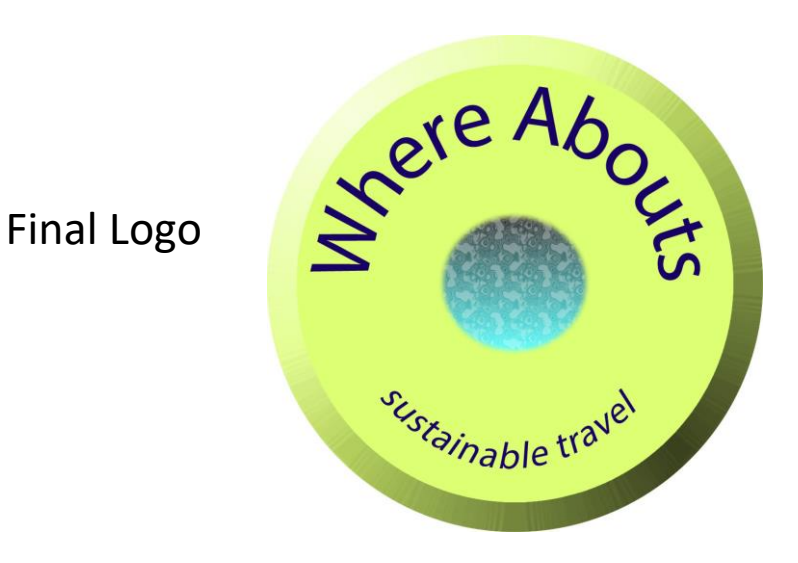

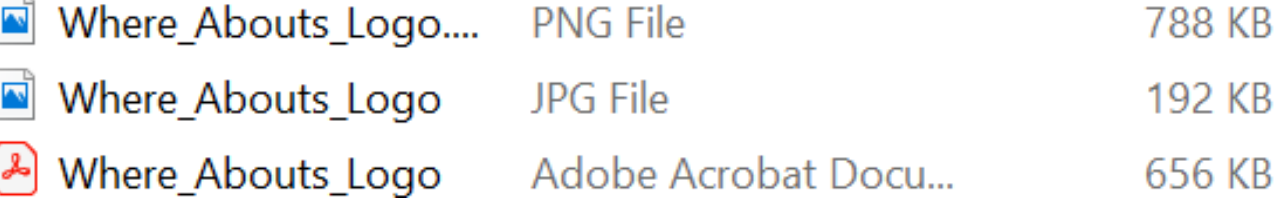

DNIG Eilo

I have saved the visual identity as:

- a PNG so that the layers can be edited if needed and this will save the transparent background.
- A JPG being it is compressed and a smaller file type for the web and if it needs to be transferred.
- A PDF to retain quality for print.

The image is 1500 pixels by 1500 pixels and 300dpi

### Preparing assets for Advert

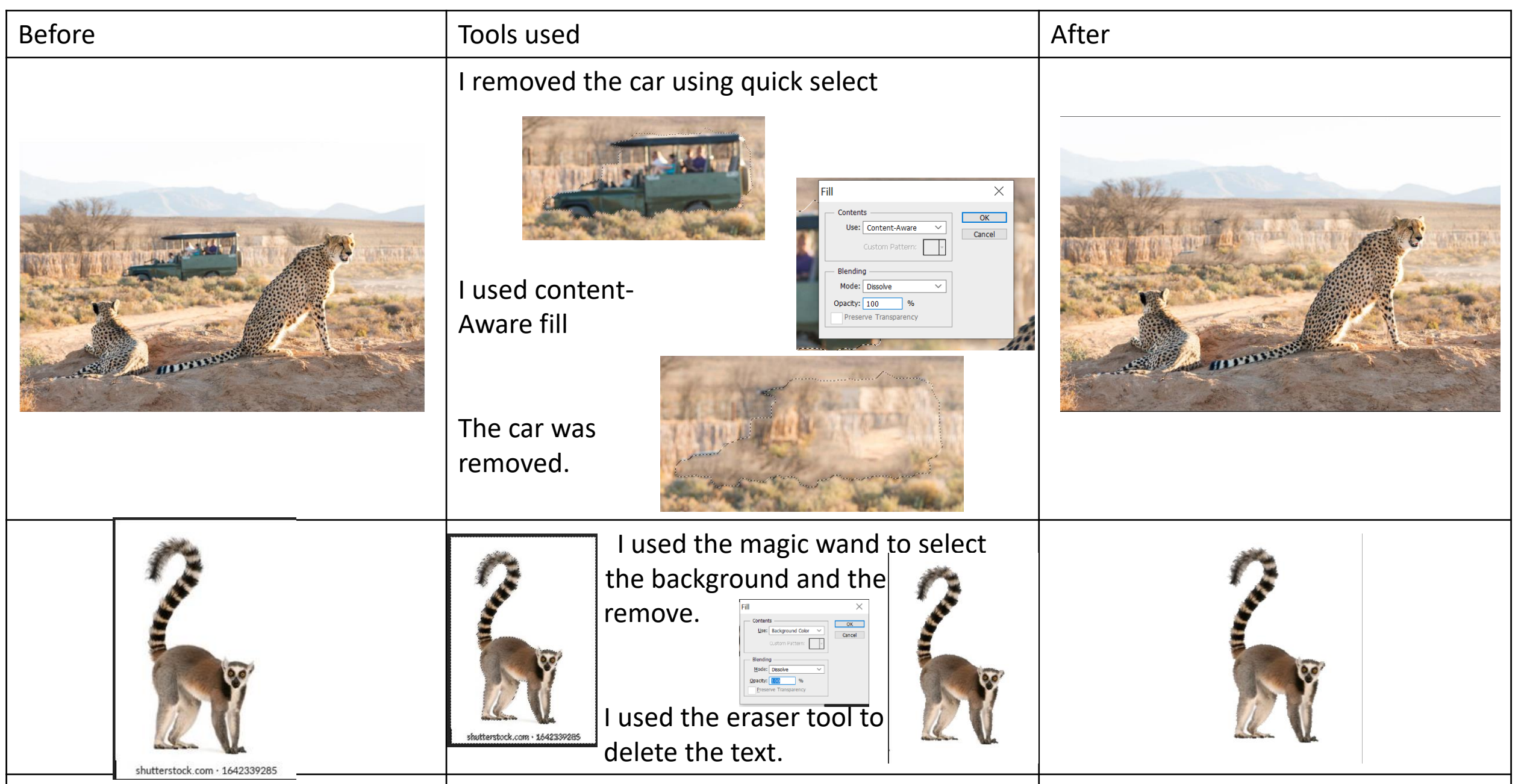

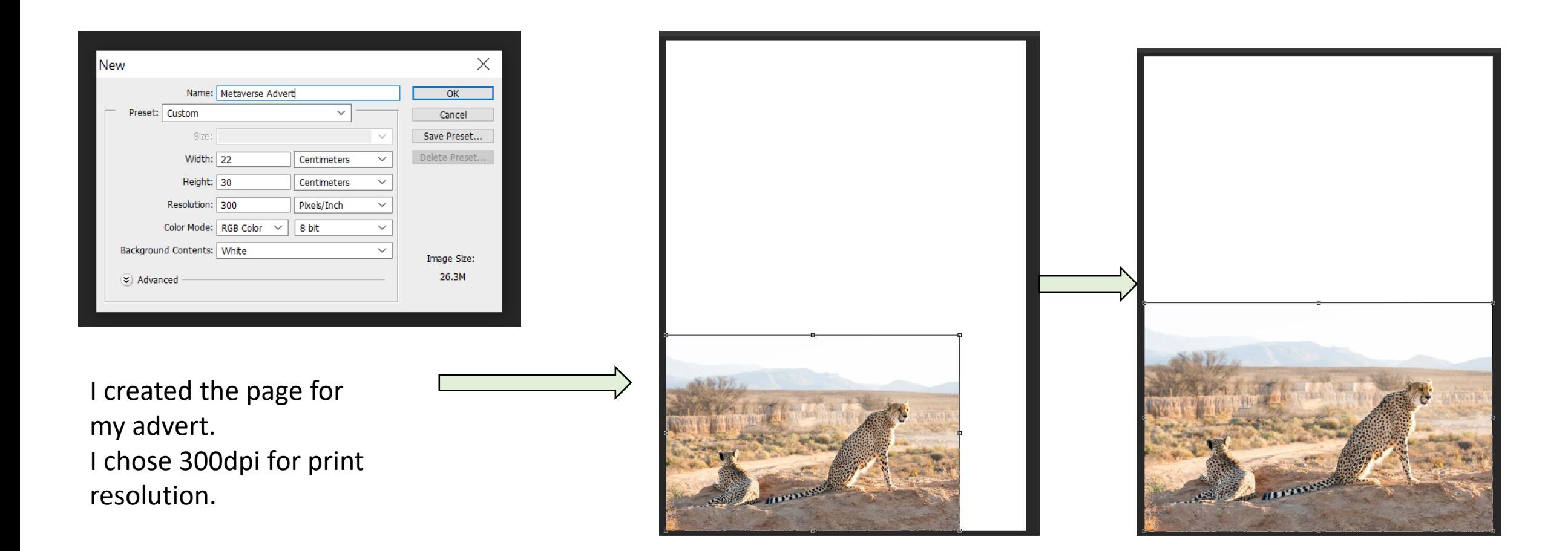

I add my background image and used the scale tool to resize

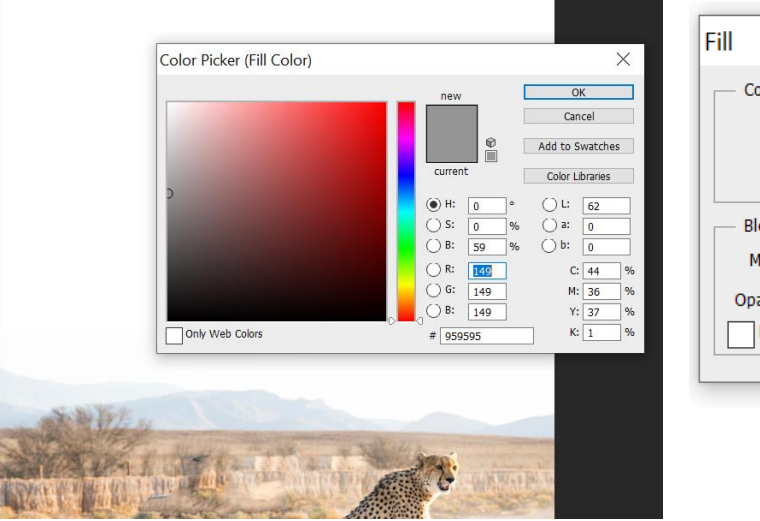

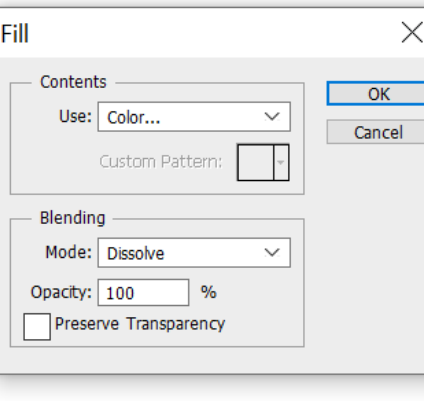

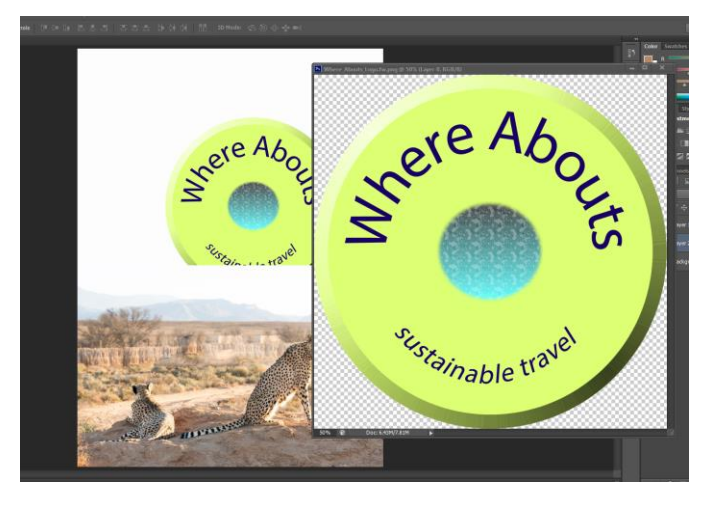

I changed the background colour to the same as the sky in my image using the eyedropper tool.

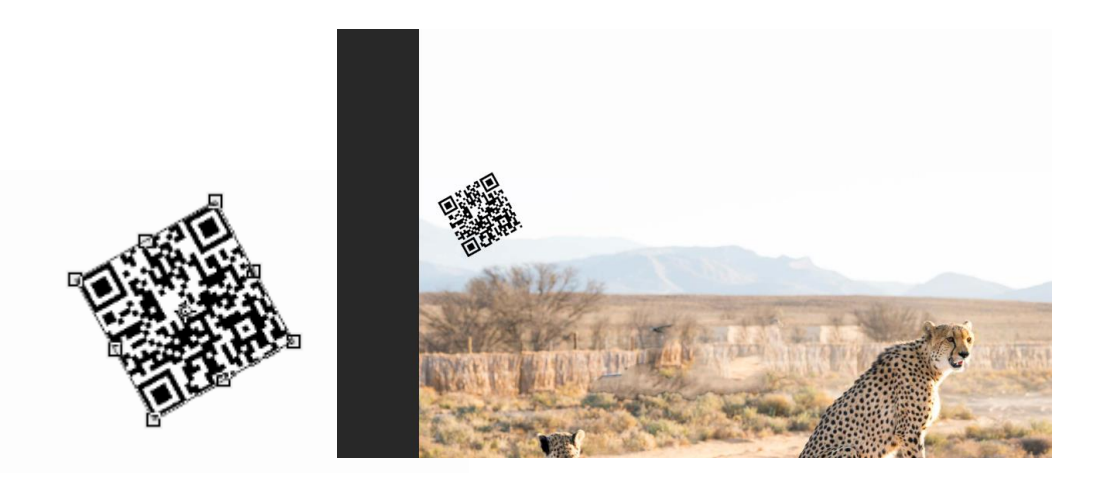

I add the logo and resized and repositioned it.

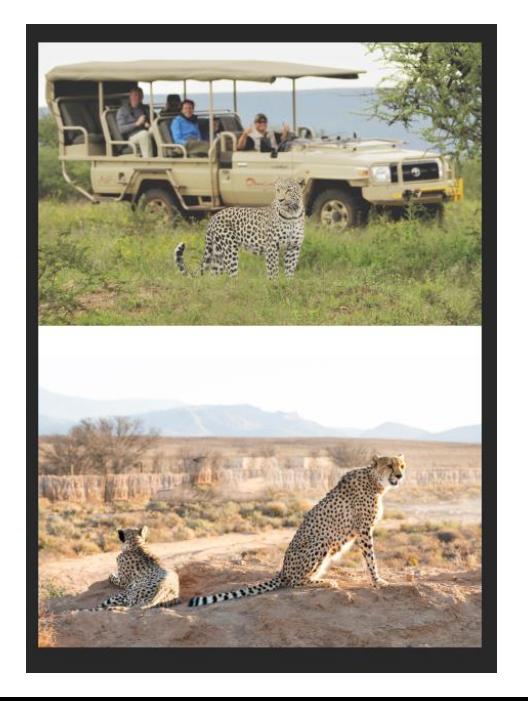

I added another image

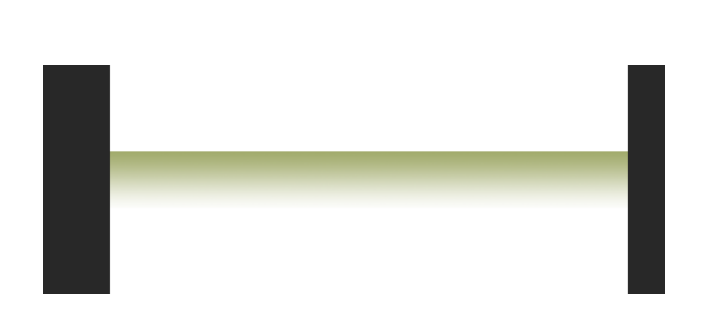

I added a rectangle and used a gradient in the center to blend the images together.

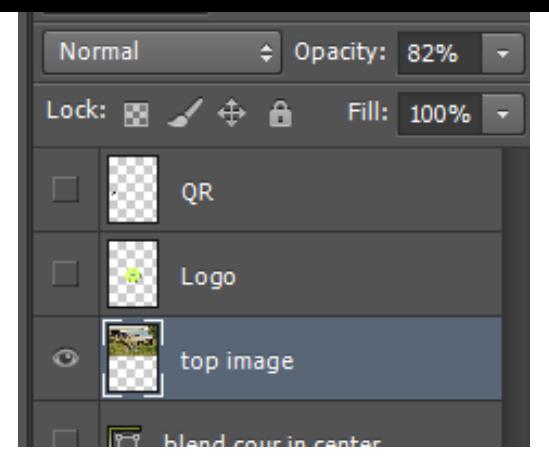

I changed to the opacity of the top image to help the blend.

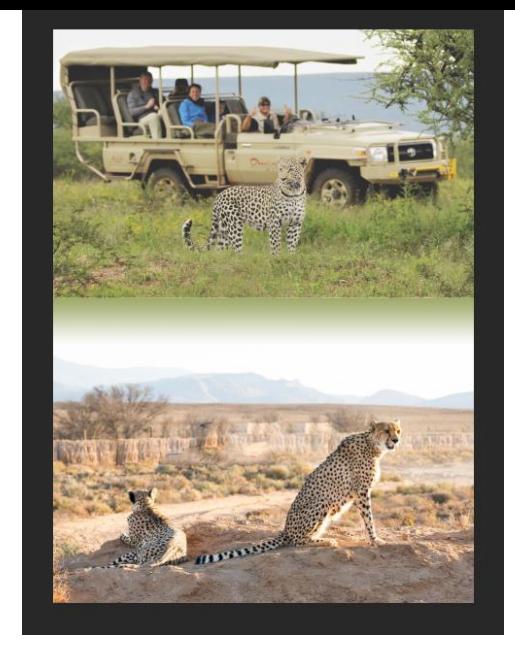

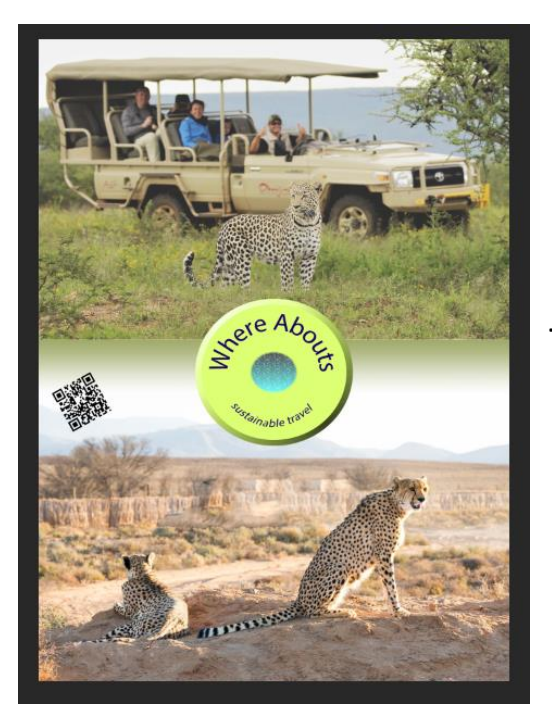

I repositioned

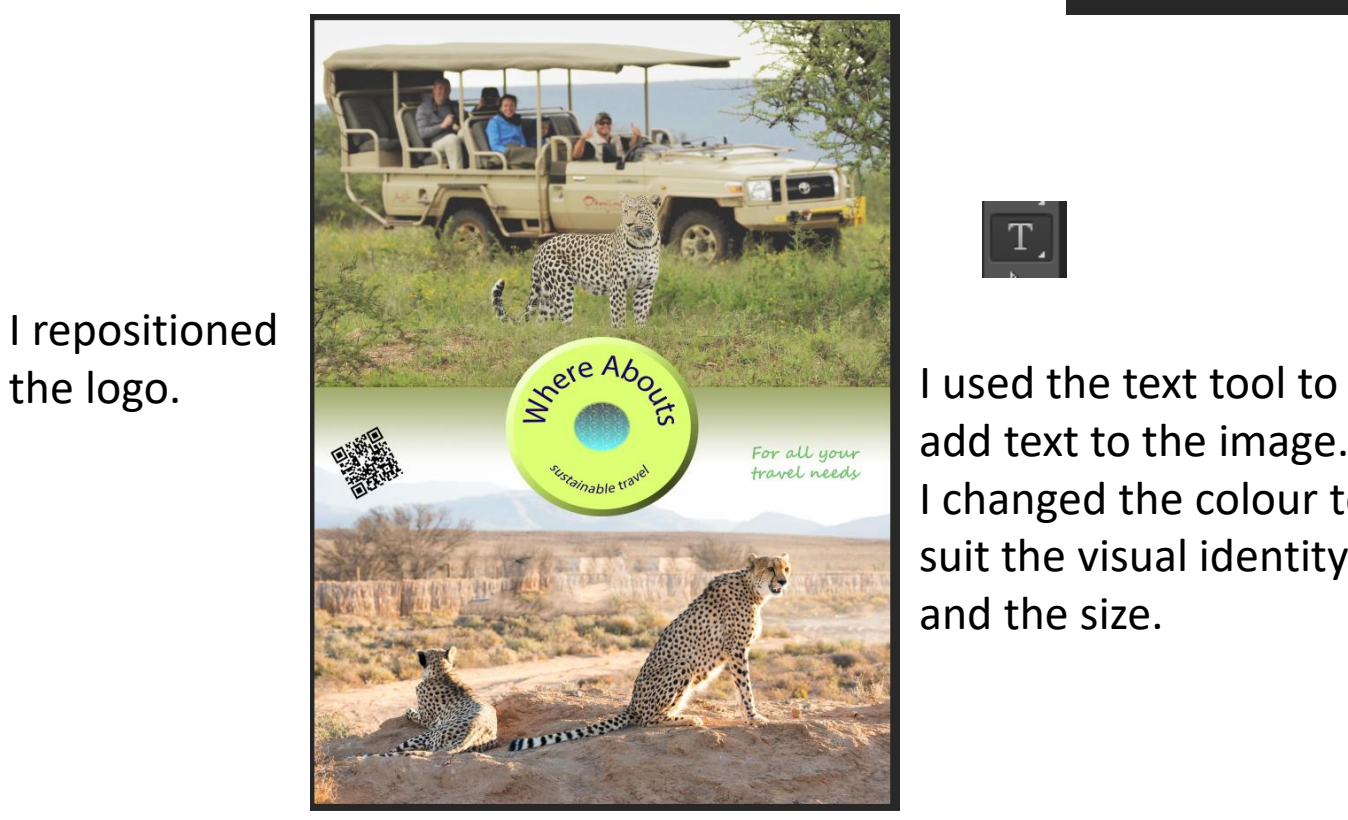

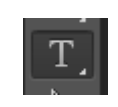

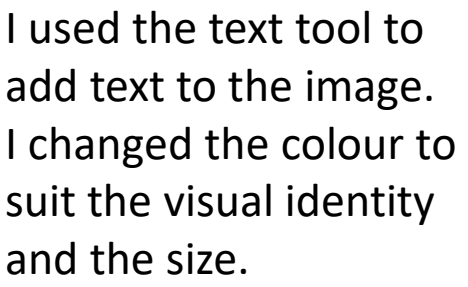

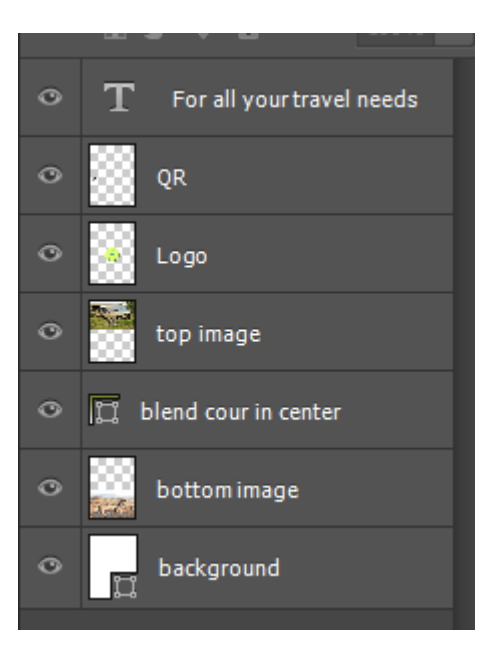

Layers used